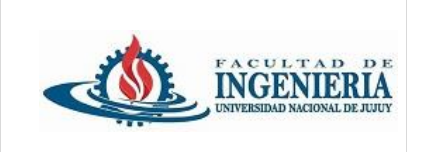

*Trabajo Práctico grupal de presentación obligatoria.*

## *(Grupos de 4 integrantes)*

Continuando con el desarrollo del proyecto del trabajo Práctico N°4. Realice las siguientes adaptaciones:

1.- integrar la dependencia de **lombok** en el archivo pom.xml

https://projectlombok.org/setup/maven

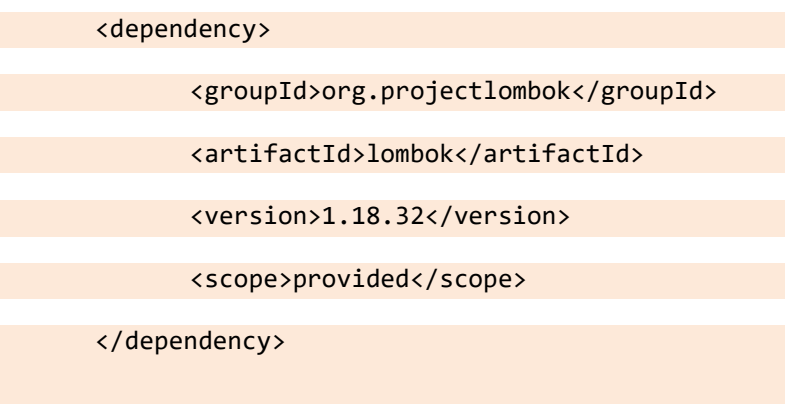

## **Instalar el plugin de lombok:**

Descargar el .jar de lombok del sitio: https://projectlombok.org/download

Ejecutar el .jar desde la consola (ubicado donde está el archivo .jar): **java –jar lombok.jar**

Seleccionar la instalación de Spring tool suite, seguir las instrucciones del asistente de instalación.

2.- Refactorice las clases del paquete model utilizando las anotaciones de lombok que sean necesarias.

**@Getter:** Genera automáticamente los métodos getters para los atributos de una clase.

**@Setter:** Genera automáticamente los métodos setter para los atributos de una clase.

**@NoArgsConstructor:** Genera un constructor sin argumentos.

**@AllArgsConstructor:** Genera un constructor con todos los argumentos.

**@RequiredArgsConstructor:** Genera un constructor con argumentos requeridos (obligatorios).

**@ToString**: Genera automáticamente un método toString() para la clase.

**@EqualsAndHashCode**: Genera automáticamente los métodos equals() y hashCode() para la clase, basándose en sus atributos.

**@Data:** Esta anotación combina las anotaciones @Getter, @Setter, @ToString, @EqualsAndHashCode y @RequiredArgsConstructor.

3.- Completar el proyecto con los siguientes requerimientos:

Implementar las Capas:

**Repository**: Crear un paquete denominado repository (ar.edu.unju.fi.repository). En esta capa crear los repositorios para Alumno, Docente, Materia, y Carrera usando Spring Data JPA.

- AlumnoRepository
- DocenteRepository
- MateriaRepository
- CarreraRepository

Todas las interfaces extienden de **JpaRepository.**

Para poder implementar esta capa es necesario agregar las dependencias de Spring data JPA y el driver de Mysql en el archivo pom.xml.

También instalar el motor de base de datos Mysql.

Configurar el archivo **application.properties**

**Service**: Crear un paquete denominado service (**ar.edu.unju.fi.service**). Desarrollar los servicios que interactúan con los repositorios para realizar las operaciones CRUD necesarias. En el paquete ar.edu.unju.fi.service crear las interfaces con los métodos que serán implementados por las clases java que se crearán en un nuevo paquete denominado **ar.edu.unju.fi.service.imp**

4.- Uso de DTOs:

Crear un nuevo paquete denominado dto (ar.edu.unju.fi.dto)

Crear DTOs (Data Transfer Objects) para Alumno, Docente, Materia, y Carrera.

Implementar mapeadores usando **MapStruct** para convertir entre entidades del modelo y DTOs.

Agregar la dependencia y el plugin en el archivo pom.xml (versión 1.5.5 final)

https://mapstruct.org/documentation/installation/

Crear un nuevo paquete denominado mapper (ar.edu.unju.fi.mapper)

Instalar el plugin de mapstruct para STS: **Help -> Eclipse Marketplace -> mapstruct plugin -> install**

5.- Uso de Lombok:

Utilizar Lombok para reducir el código en las clases DTOs y otros componentes donde sea necesario.